# **29C3 Multipurpose Live CD**

- Die Live CDs gibt es in zwei Geschmackrichtungen: Debian und Gentoo
- Die Administration API ist transparent für beide Betriebssysteme ○ zu finden unter:<http://mm.29c3.fem-net.de> (Login erforderlich)
- Die Live CDs booten und starten den /etc/init.d/fem-cdn init script

# **Unterstützer**

- Anmeldung unter cccongress-supporter@fem.tu-ilmenau.de
- mögliche Ressourcen-Verwendung
	- Verteil-VM/Host (RTMP, HTTP, Icecast)
		- $\blacksquare$  möglichst "dick" angebunden (>= 1GE)
		- brauch keine Festplatte, Live-CD (32bit oder 64bit) muss booten
		- $\blacksquare$  bissl CPU und RAM ( $>=1GB$ )
	- HTTP-Cache-Knoten
		- benötigt min. 100GB schnellen Plattenplatz
		- $\blacktriangleright$  > = 1GE, viel RAM nützlich
		- für HLS-Schnippsel (live + ondemand)
		- für Slides-Schnippsel (live + ondemand)
	- Ondemand Storage
		- benötigt min. 500GB
		- $\Rightarrow$   $>=$  1GE, viel RAM nützlich

# **FAQ**

- SSH Zugang:
	- Alle Machinen lauschen auf Port 1022 für SSH Verbindungen

ssh fem@\$IP\_ADDR -p 1022

- User **fem**
- Kein root login möglich über SSH
- Password bei rei@fem.tu-ilmenau.de beantragen
- SSH-Pub-Key Zugang Möglich, bei rei@fem beantragen
- fem user hat sudo Rechte
- VNC Zugang falls möglich:
- Beispiel:

#vncviewer \$IP\_TO\_VM\_HOST:\$VNC\_PORT vncviewer 10.28.0.2:1

• [FeM Gentoo Overlay](http://wiki.fem.tu-ilmenau.de/technik/dienste/gentoo-overlay)

## **Boot Parameter**

- dodhcp
	- Erforderlich, falls die Machine in ein Netz mit DHCP ist
- nodhcp
	- Erforderlich, wenn man eine **statische** einsetzen will
- $\cdot$  ip4
	- Erforderlich, falls die Machine eine feste IP bekommen soll, siehe **nodhcp**
- $\bullet$  gateway4
	- $\circ$  Wir zusammen mit "ip4" benutzt
- $\cdot$  in6
	- Erforderlich, falls die Machine eine feste IP bekommen soll
- $\bullet$  gateway6
	- $\circ$  Wir zusammen mit "ip6" benutzt
- $\bullet$  eth1 ip4
	- Falls die Machine eine zweite Interface hat, kann man hiermiet die IP für diese setzen
- $\bullet$  eth1 gateway4
	- **ACHTUNG**, Dieses gateway wird auch als default route betrachtet! Nicht gateway4 und eth1\_gateway4 gleichzeitig verwenden.
- eth1 ip6
- eth1 gateway6
	- **ACHTUNG**, Dieses gateway wird auch als default route betrachtet! Nicht gateway6 und eth1\_gateway6 gleichzeitig verwenden.
- domain
	- Die search domain fürs DNS, falls die Machine in ein Netzt ohne DHCP gebootet wurde
- dns
	- $\circ$  Die Liste der DNS Server, falls die Machine in ein Netzt ohne DHCP gebootet wurde
- hostname
	- Der Hostname ist Optional

#### **Booten mit DHCP**

- Als default Parameter ist **dodhcp** als Boot Parameter gesetzt
- Beispiel:

root=/dev/ram0 init=/linuxrc nosound lang=de docache looptype=squashfs loop=/image.squashfs cdroot dodhcp

#### **Booten mit feste IP - kein DHCP**

- Falls die Machine in ein Netz **ohne** DHCP booten soll/muss, kann man in den GRUB Boot Parameter eine IP festsetzen.
- Beispiel:

```
 root=/dev/ram0 init=/linuxrc nosound lang=de docache looptype=squashfs
loop=/image.squashfs cdroot nodhcp ip4=141.24.40.40/26 gateway4=141.24.40.62
dns=8.8.8.8,141.24.53.227,8.8.4.4 domain=fem.tu-ilmenau.de
```
hostname=interceptor eth1\_ip6=2001::01/64 eth1\_gateway6=2001::02

### **Booten mit Qemu**

\* Beispiel Script um eine VM Instanz des Live CDs zu starten

```
#!/bin/bash
NAME="cdn1"
MAC="00:60:2F:01:01:01"
ISO="/home/fem/29c3_gentoo_x86_64.iso"
NUMBER=1
/usr/bin/qemu-system-x86_64 -name $NAME -cpu qemu64 -smp 2 -m 512 \
-watchdog i6300esb -balloon none -k de -localtime \
-pidfile /tmp/${NAME}.pid -net nic,macaddr=${MAC},model=virtio \
-net tap, script=/etc/qemu/qemu-ifup -cdrom ${ISO} -boot d \
-vnc :${NUMBER} -daemonize
```
### **Booten mit VMWare**

```
* Siehe [[http://www.petri.co.il/use-iso-image-files-vmware.htm]]
* [[http://en.gentoo-wiki.com/wiki/VMware_Guest#Preparing_Virtual_Machine |
Gentoo Anleitung ]]
```
#### **Debian**

• Sollte einfach gehen

#### **Gentoo**

Die kernel boot option **docache** entfernen. Dann sollte booten.

#### **Booten Baremetal - Keine Virtualisierung**

=== Installation des FeM-CDN Initscripts ===

```
wget
http://subversion.fem.tu-ilmenau.de/repository/cccongress/trunk/tools/fem-cd
n-mm/cdn/etc/init.d/fem-cdn.init -q -O /etc/init.d/fem-cdn.init
wget
http://subversion.fem.tu-ilmenau.de/repository/cccongress/trunk/tools/fem-cd
n-mm/cdn/etc/init.d/fem-cdn.debian -q -O /etc/init.d/fem-cdn.debian
```
Last update: 2012/12/28 19:08

waet http://subversion.fem.tu-ilmenau.de/repository/cccongress/trunk/tools/fem-cd n-mm/cdn/etc/init.d/fem-cdn.gentoo -q -0 /etc/init.d/fem-cdn.gentoo useradd -m fem #passwd fem #Set random password gpasswd -a fem wheel #Add fem user to the wheel group. #Update the sudoers file to allow the fem user to be root without password #For GENTOO: #rc-update add fem-cdn.gentoo default #For DEBIAN: # update-rc.d fem-cdn.debian defaults # setup fstab echo "## ATTENTION: THIS IS THE FSTAB ON THE LIVECD ##" >>/etc/fstab echo "## PLEASE EDIT THE FSTAB at /mnt/gentoo/etc/fstab ##" >>/etc/fstab echo "tmpfs defaults tmpfs  $\prime$  $0 \t0" >>/etc/fstab$ echo "tmpfs /lib/firmware tmpfs defaults  $0 0"$ >>/etc/fstab echo "#tmpfs /usr/portage defaults  $0 \theta$ " tmpfs >>/etc/fstab echo "tmpfs tmpfs /tmp defaults, mode=41777  $0 \t0" >> /etc/fstab$ echo "crs-storage:/crs-mount /opt/crs/storage glusterfs netdev, noatime  $0 \t0" >>/etc/fstab$ # checkout subversion repository syn co https://subyersion.fem.tu-ilmenau.de/repository/cccongress/trunk /opt/crs/vcs --non-interactive --username anonymous --password '' # add build number echo "FeMCDN LiveCD Build: \"\$(date)\" (\$(date +'%s'))" >>/etc/motd # remove symlink  $rm /var/run$ mkdir /var/run cp - r /run/\* /var/run rm /var/lock mkdir /var/lock ###Fix nginx mkdir -p /var/tmp/nginx/client ##Create www folders mkdir -p /var/www/rtmp mkdir - p /var/www/www mkdir -p /var/www/slides mkdir -p /var/www/hls mkdir -p /var/www/hls slides www

```
wget -q https://github.com/arut/nginx-rtmp-module/blob/master/stat.xsl -0
/var/www/rtmp/stat.xsl
#Fix erlyvideo
chmod a+x /opt/erlyvideo/bin/*
chmod a+x /opt/erlyvideo/erts-*/bin/*
```

```
chmod a+x /opt/erlyvideo/lib/inets-*/priv/bin/*
```

```
chmod a+x /opt/erlyvideo/lib/observer-*/priv/bin/*
```

```
chmod a+x /opt/erlyvideo/lib/os mon-*/priv/bin/*
```

```
chmod a+x /opt/erlyvideo/lib/webtool-*/priv/bin/*
```
#### **Installation der Live CD auf HDD**

• Bassiert auf http://www.gentoo-wiki.info/HOWTO LiveCD on disk und http://forums.debian.net/viewtopic.php?f=16&t=18845

```
#Create a loopback device if needed
#Root partition 10Gb
#Swap partiotion 256Mb
dd if=/dev/zero of=/home/fem/livecd_root.img bs=1M count=10k
dd if=/dev/zero of=/home/fem/livecd swap.img bs=1M count=256
#boot your customcd image
#set root passwd
sudo passwd
#change to root
sudo -i#set the user passwd
passwd fem
#Create a primary partition and mark it bootable.
cfdisk /dev/sda
#Format it as ext3, then mount it.
mkfs.ext3 /dev/sda1
#Create the mount point first, if necessary.
mkdir -p /mnt/sdal
#mount the partition
mount /dev/sdal /mnt/sdal
#copy the system over, exclude a few things
rsync -a / /mnt/sdal/ --exclude=/{/mnt/sdal,dev,live,sys,proc,media}/
#create proc, sys, and media folders
mkdir -p /mnt/sdal/dev /mnt/sdal/proc /mnt/sdal/sys /mnt/sdal/media
```
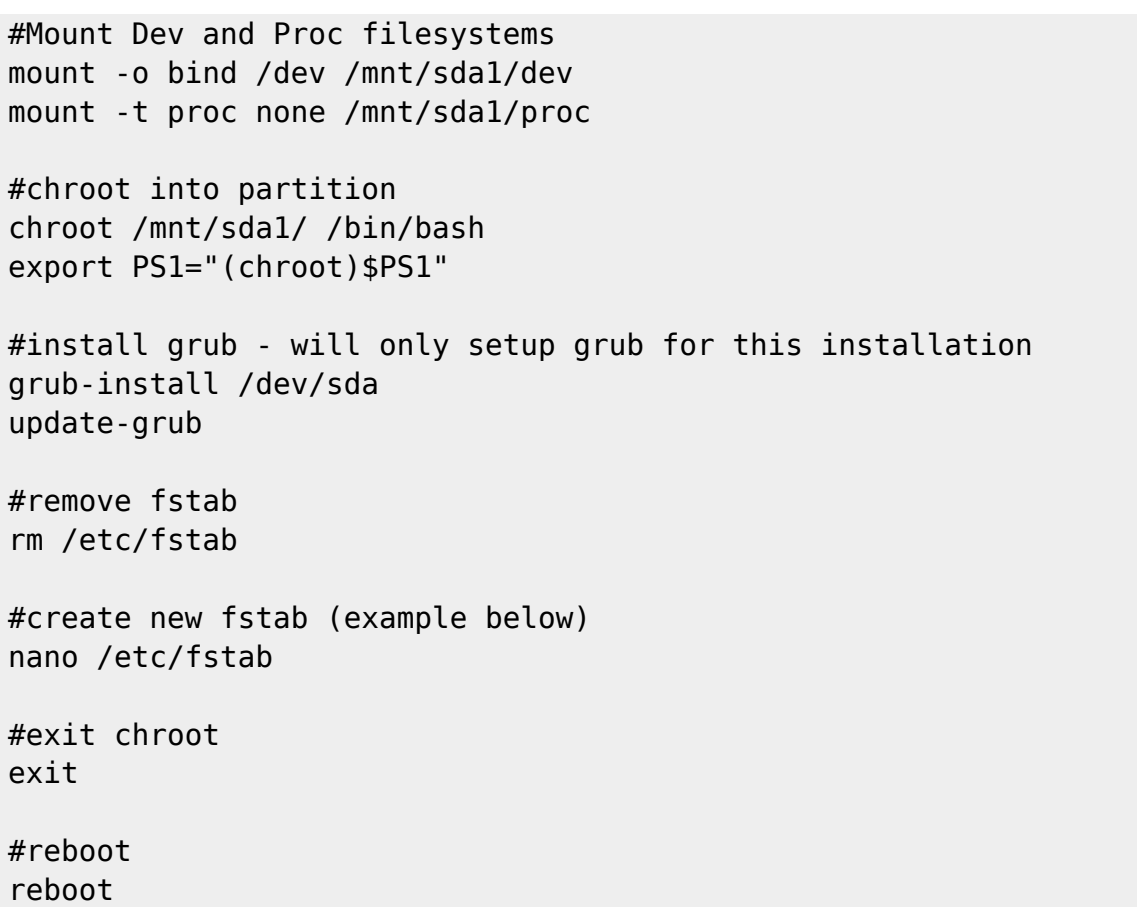

/etc/fstab example

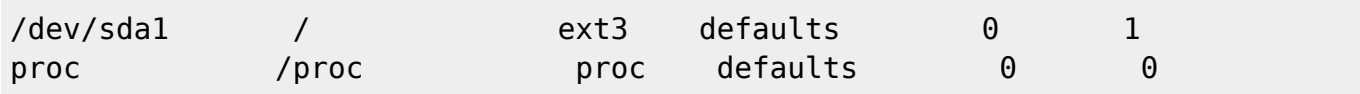

#### **Booting with Qemu**

#!/bin/bash

```
NAME="cdn1"
MAC="00:60:2F:01:01:01"
NUMBER=1
```
/usr/bin/qemu-system-x86 64 -name \$NAME -cpu qemu64 -smp 2 -m 512  $\setminus$ -watchdog i6300esb -balloon none -k de -localtime \ -pidfile /tmp/\${NAME}.pid -net nic,macaddr=\${MAC},model=virtio \ -net tap,script=/etc/qemu/qemu-ifup \ -hda /home/fem/livecd\_root.img -hdb /home/fem/livecd\_swap.img -boot a -vnc :\${NUMBER} -daemonize

### **NAT - Port Forwarding**

- config\_debian
- \* Fix Me! config\_gentoo

From: <https://wiki.fem.tu-ilmenau.de/>- **FeM-Wiki**

Permanent link: **[https://wiki.fem.tu-ilmenau.de/public/projekte/c3/29c3/live\\_cd](https://wiki.fem.tu-ilmenau.de/public/projekte/c3/29c3/live_cd)**

Last update: **2012/12/28 19:08**

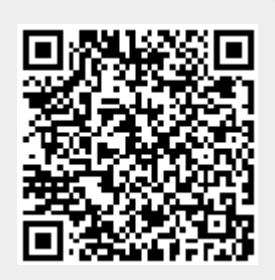